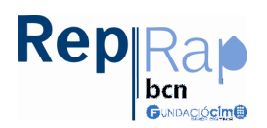

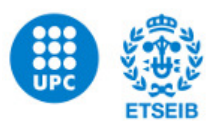

El següent document és una petita introducció al funcionament de les màquines d'impressió 3D Reprap que estan a disposició dels alumes de l'Etseib, si esteu interessats en fabricar qualsevol peça, és important que el llegiu abans de venir a parlar amb nosaltres i/o demanar més informació.

## Principi de funcionament de la tecnologia FDM (Fused Deposition Modelling):

- Un capçal empeny el fil de termoplàstic per un conducte per on s'escalfa i es fon
- A l'extrem d'aquest conducte hi ha un petit orifici per on surt aquest material fos, en diem "boquilla".
- La posició de la boquilla es pot desplaçar en els 3 eixos respecte a la peça que volem fabricar
- Les peces es construeixen per capes; començant per la part inferior
- La boquilla va extruint fil fos, tot dibuixant el contorn de la capa que correspongui
- Quan el capçal ha repartit plàstic al llarg de tota la capa, s'aixeca i comença la capa següent.

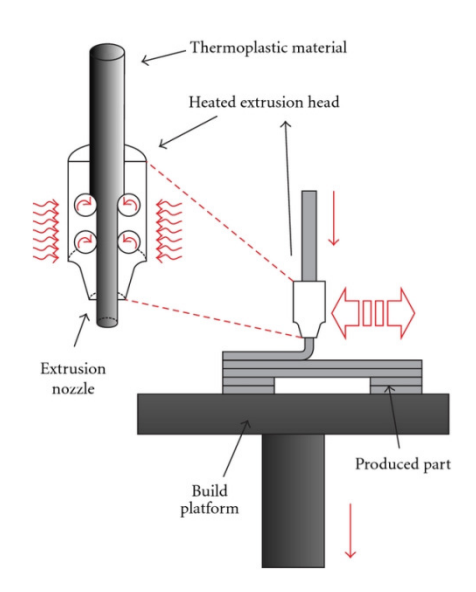

## Particularitats a tenir en compte a l'hora d'enviar una peça a imprimir (IMPORTANT)

És important tenir clar des de bon principi en quina posició es fabricarà la peça que estem dissenyant; per fer-ho, hem de tenir clares les coses següents:

• Evitar que les peces tinguin voladius i/o parts sense material a sota en alguna part. Penseu que com que les peces es fabriquen per capes de baix cap a dalt, si alguna part de la peça no te cap capa a sota, no es pot aguantar. Si no hi ha remei i no es poden col·locar de cap manera de que això no passi, una possible solució és tallar les peces i fabricar-les en dues o més parts, per després enganxar-les.

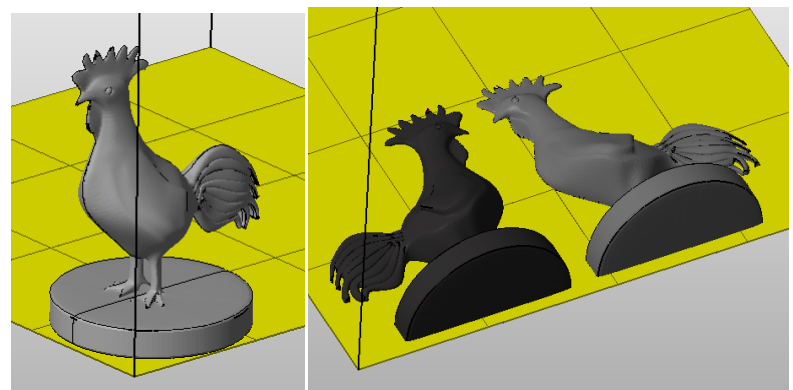

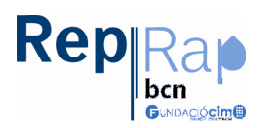

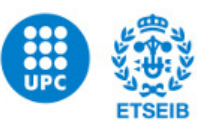

• Si té angles negatius, procurar que siguin de menys de 45º

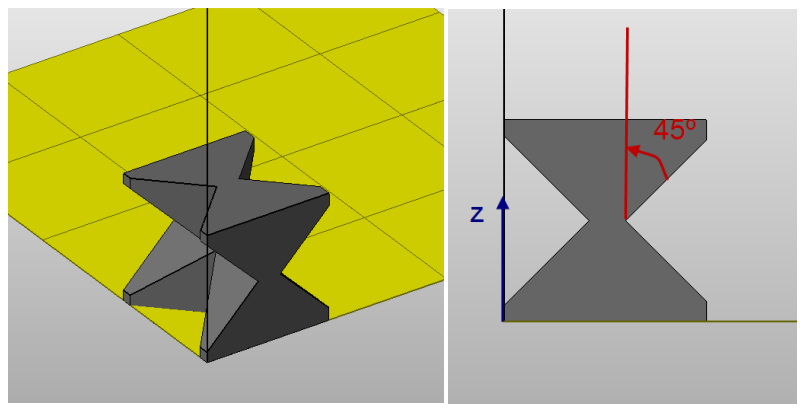

• Si la peça és funcional i ha de resistir esforços, procurar que aquests esforços es produeixin en el mateix pla en el que es faran les capes de la peça. Aguanten molt més les peces en que els esforços van en el pla XY (Base) que no pas si van en Z (alçada).

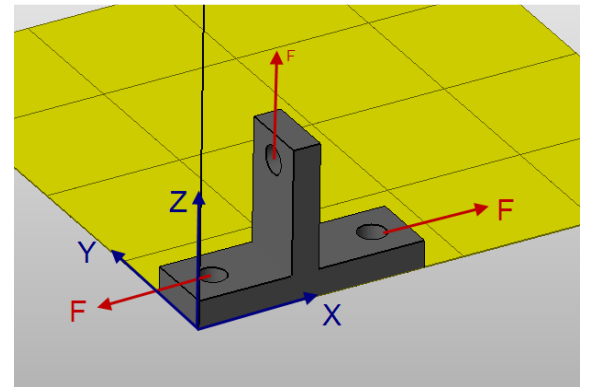

- Si voleu imprimir més d'una peça diferent, i forma part d'un conjunt, genereu i porteu els fitxers STL per separat.
- Les dimensions màximes imprimibles són de 190 x 190mm (base) x 90 mm (alçada)
- Les parets de menys de 1,5mm no s'imprimiran.
- Per qualsevol dubte i/o aclariment, podeu passar per l'Aula Reprap en l'horari d'atenció als usuaris i us assessorarem.

## Com exportar a STL amb Solidworks:

- Si teniu instal·lada la versió educacional de Solidworks amb la clau que donen a la Biblioteca, la opció de guardar un fitxer com a STL no està disponible, però als ordinadors de l'escola sí que es pot fer.
- Una vegada hem acabat la peça i hem comprovat que es pot imprimir, guardeu com ho feu sempre amb solidworks i llavors feu un "Guardar Como" i al deplegable "tipo:" Seleccioneu "STL (.stl)". i ABANS de clicar a "Guardar", seleccionar "Opciones" una vegada dins el quadre de diàleg "Opciones.." posar uns valos semblants als següents: 0,05mm a "Desviación" i 25º a "Ángulo".

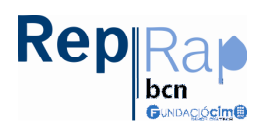

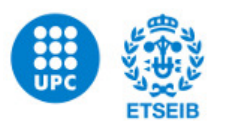

Opciones de exportación

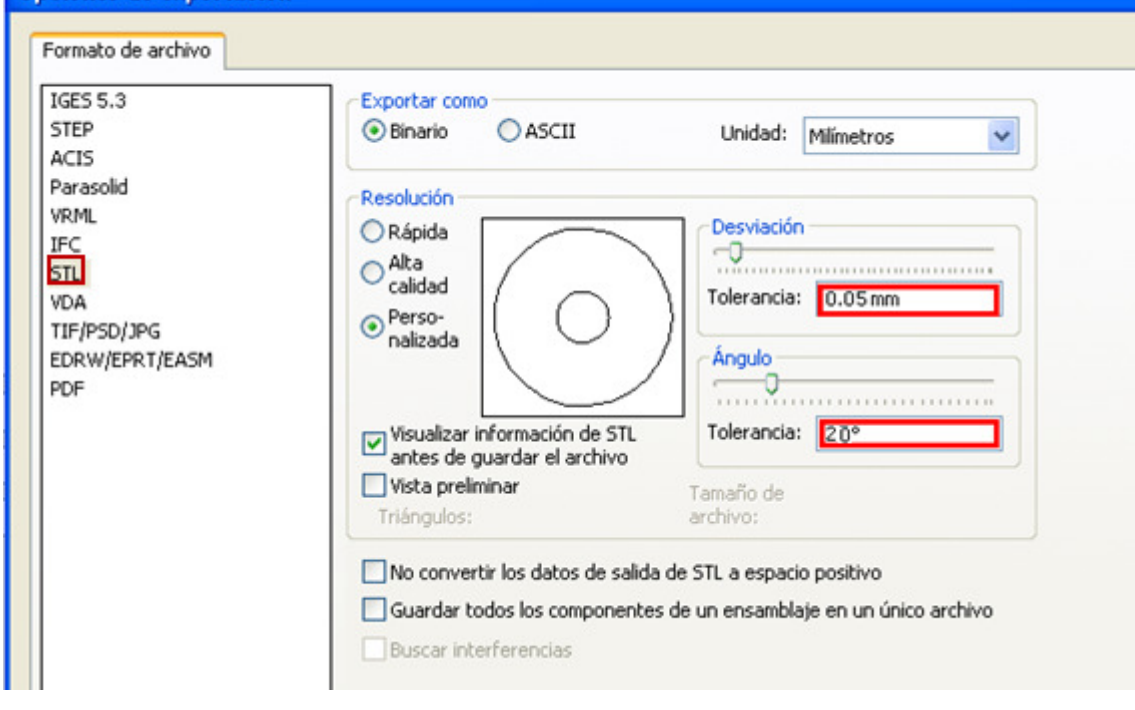